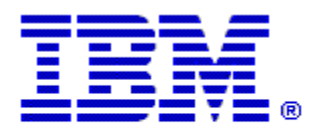

# Optim

**Drop-In ID:** OPDM-11.03.00.08-018

**Product:** IBM® InfoSphere® Optim™ Designer

**Release:** 11.3.0.8

**Problem ID:** IP24365

**Date:** November 8, 2021

**Description:** This iFix includes corrections for the following problem:

- In Optim Designer, when creating or editing an Extract or Archive service, if there are tables referenced in the service, that have two or more relationships with same parent and child tables, the AD used in the service may show erroneous relationships with an "Unknown" status. Editing the same Extract or Archive service, or creating a new one, in Optim Classic works correctly.
- After applying this iFix, new Extract and Archive services, with a new named or LOCAL AD, display the relationships correctly. If a previously created service or name AD exhibits the erroneous relations, they will need to be recreated.

**Prerequisites:** IBM® InfoSphere® Optim™ Designer 11.3.0.8.20191101\_0906 with OPDM-11.03.00.08-003, and IBM® Installation Manager 1.8.2 or later.

#### **Co-requisites:** None.

**Supersedes:** OPDM-11.03.00.08-004, OPDM-11.03.00.08-005, OPDM-11.03.00.08-006, OPDM-11.03.00.08-007, OPDM-11.03.00.08-009, OPDM-11.03.00.08-010, OPDM-11.03.00.08-012, OPDM-11.03.00.08-013, OPDM-11.03.00.08-014, OPDM-11.03.00.08-015, OPDM-11.03.00.08-016 and OPDM-11.03.00.08-017. **These iFixes must be uninstalled before this iFix can be applied.**.

**Special Notes:** This iFix together with OPDM-11.03.00.08-003, contain all of the plugins provided with OPDM-11.03.00.08-001, OPDM-11.03.00.08-002, OPDM-11.03.00.08-004, OPDM-11.03.00.08-005, OPDM-11.03.00.08-006, OPDM-11.03.00.08-007, OPDM-11.03.00.08-009, OPDM-11.03.00.08-010, OPDM-11.03.00.08-012, , OPDM-11.03.00.08-013, OPDM-11.03.00.08-014, OPDM-11.03.00.08-015, OPDM-11.03.00.08-016 and OPDM-11.03.00.08-017. Do not install any of these iFix once this iFix is installed.

IBM Installation Manager 1.8.2 or later is required to install this iFix.

This iFix creates the file **eclipse.OPDM-11.03.00.08-018.ini** in the designer directory. Before starting Optim Designer, you must replace the contents of the **eclipse.ini** file with the contents of the **eclipse.OPDM-11.03.00.08-018.ini** file.

### **OS Platforms:** Windows

#### **Corrective Actions:**

#### **Section I**

If more than one iFix is found by Installation Manager, then all of them will be selected by default. Review each

iFix and unselect any that you do not wish to install.

Ensure that all Optim components are not running before applying this iFix.

Continue through the Installation Manager Update wizard to apply this iFix.

How to uninstall this fix:

Ensure that all Optim components are not running before uninstalling any iFix.

Start IBM Installation Manager

Select the Uninstall option from the main Installation Manager window or menu.

Select the iFix you wish to uninstall.

Continue through the Installation Manager Uninstall wizard to remove this iFix.

This iFix will automatically be uninstalled if you upgrade to a new version.

## **Section II**

If you have any questions about or problems with these procedures, contact IBM Optim Support.